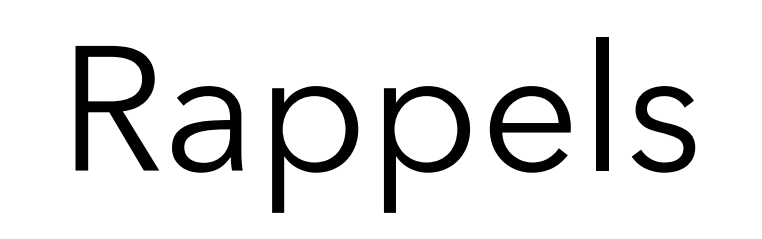

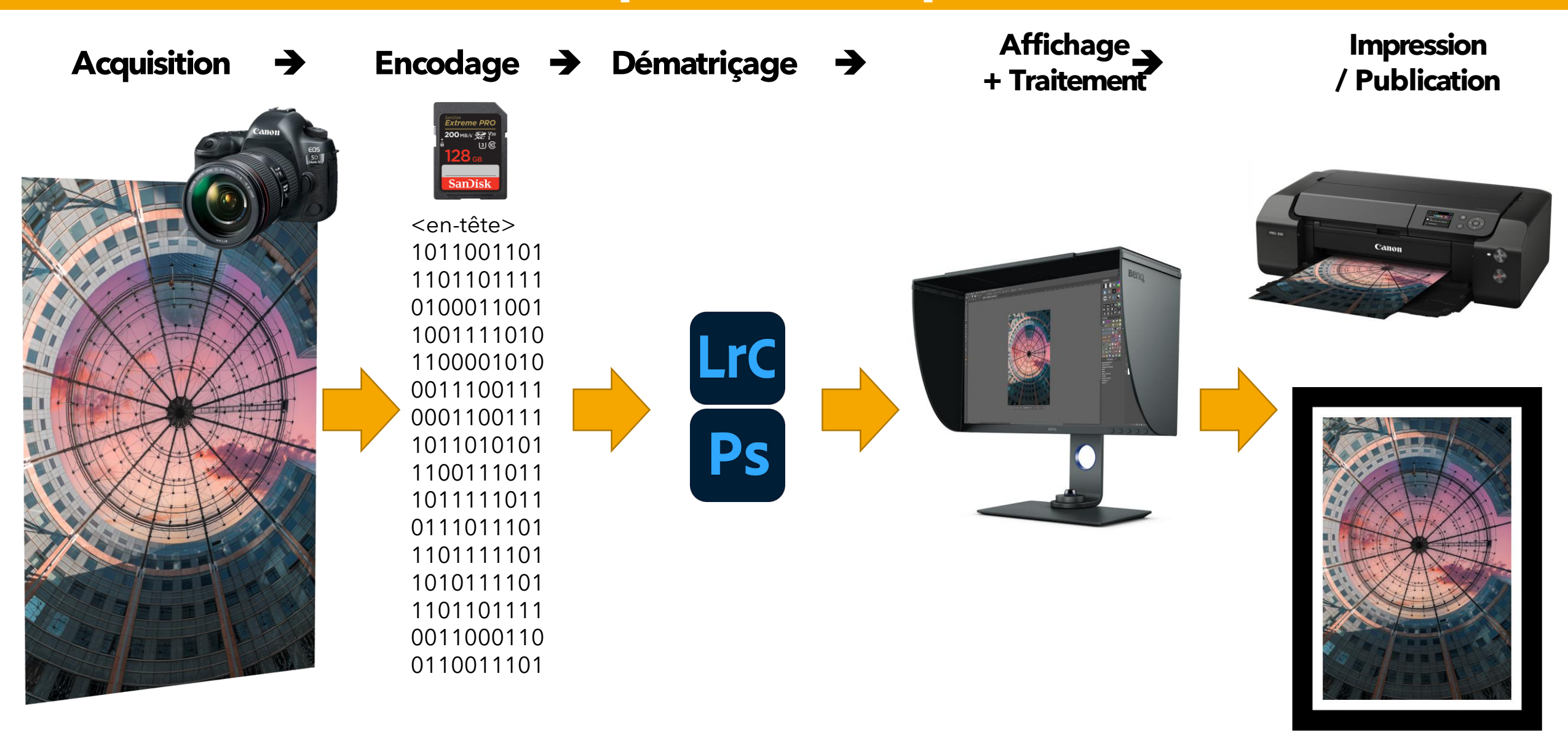

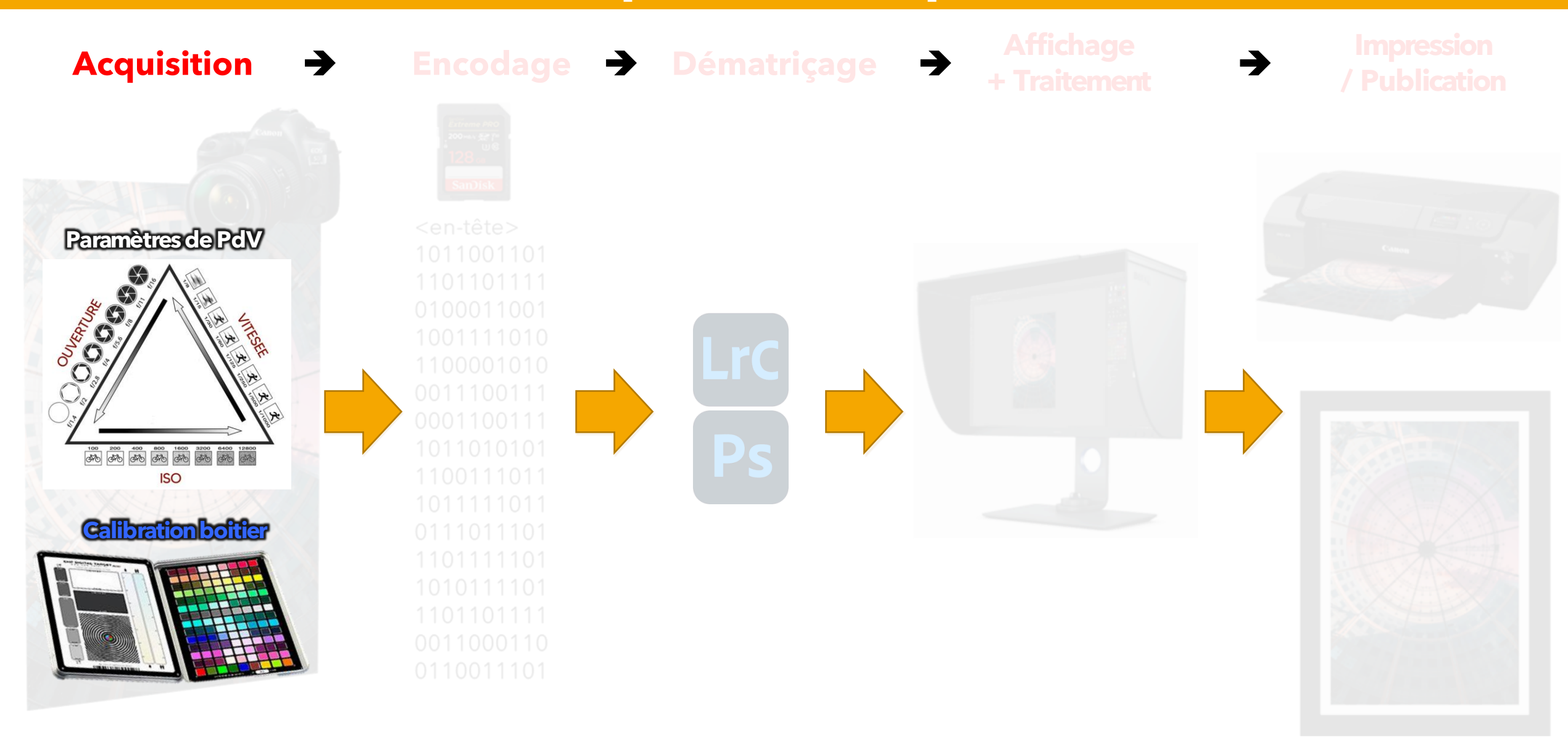

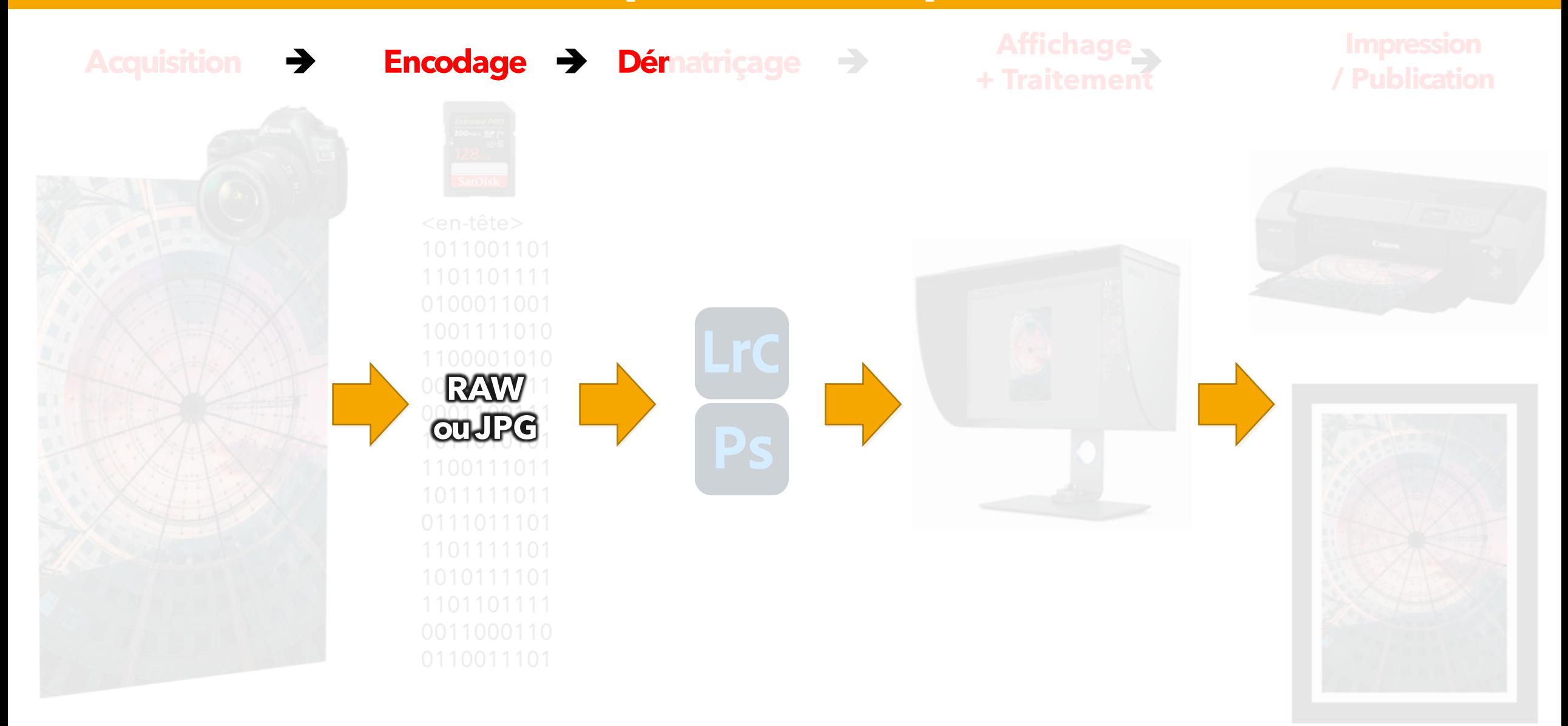

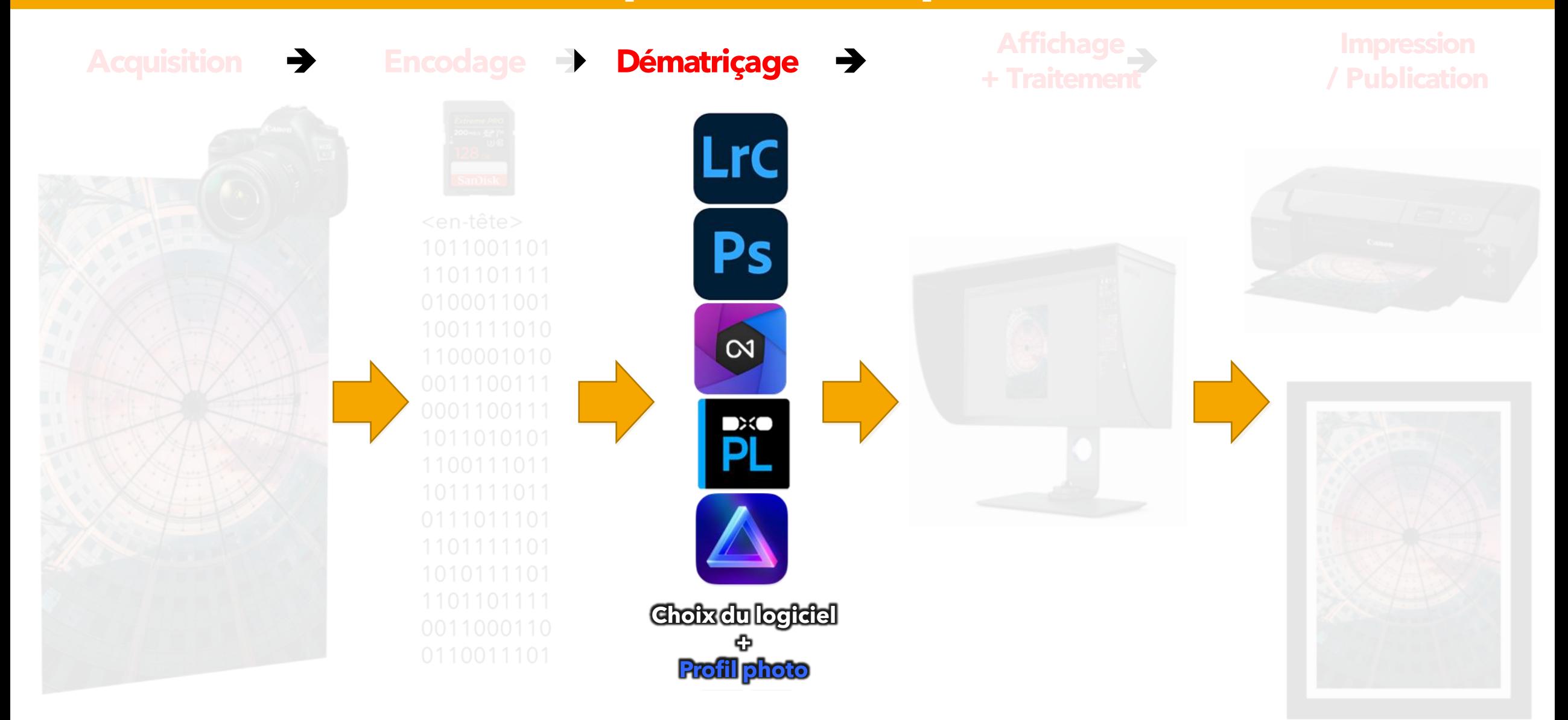

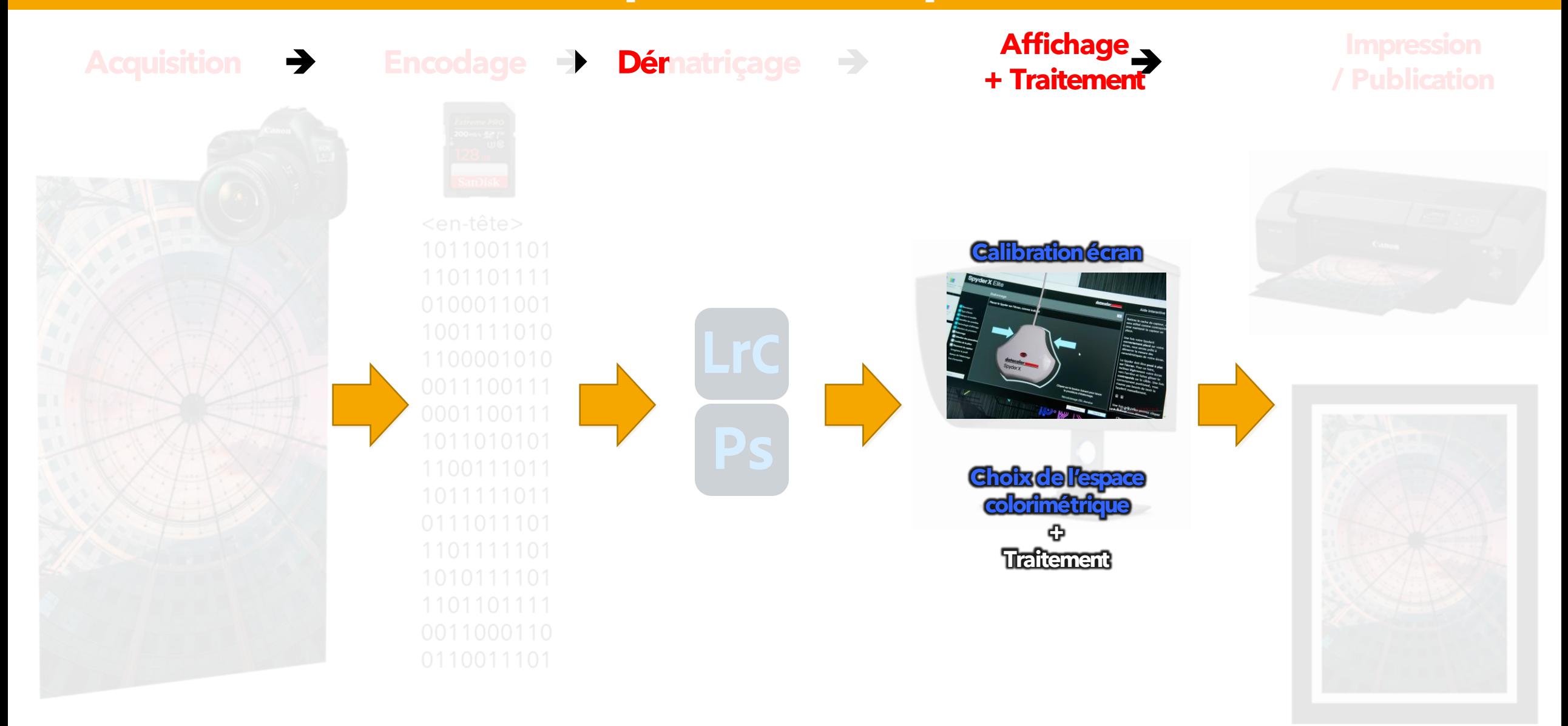

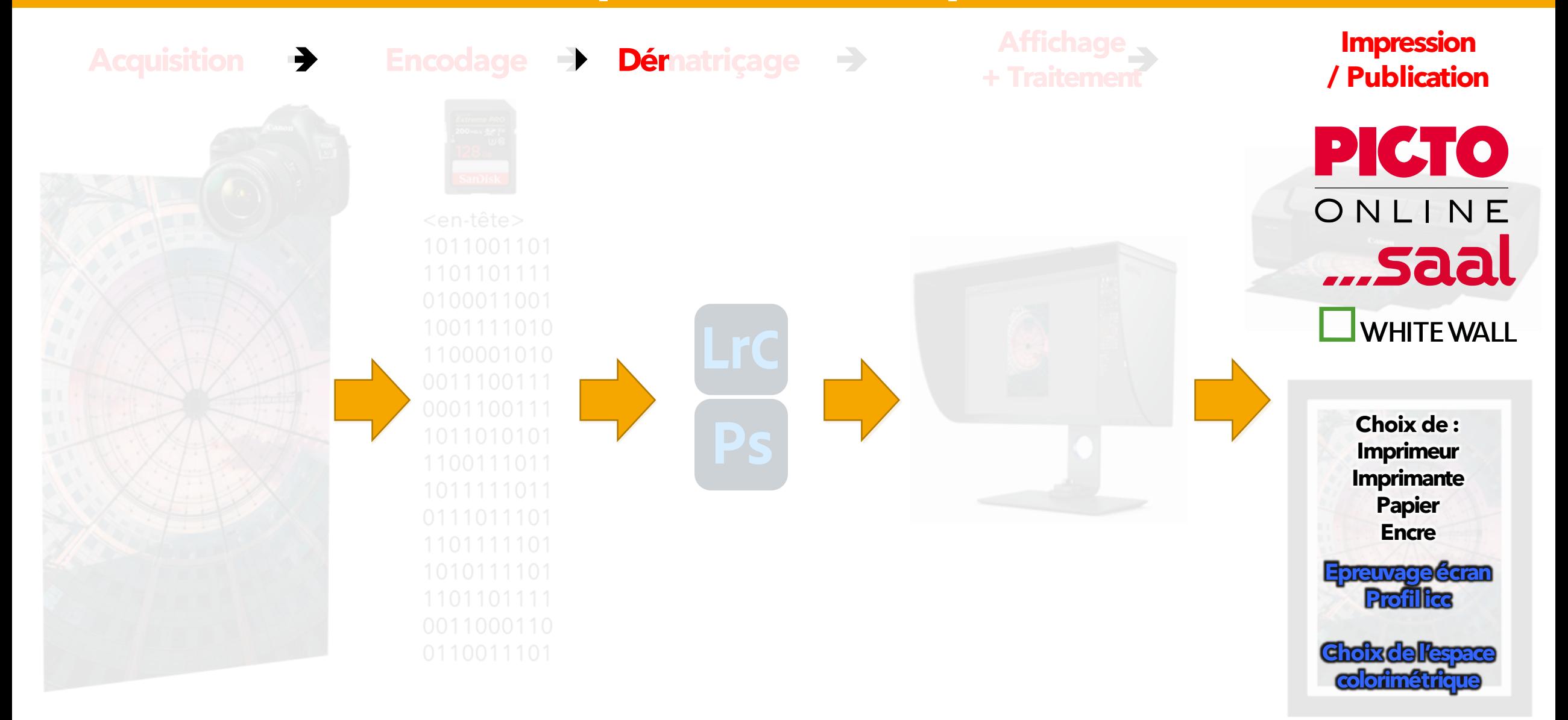

## **Acquision - Calibration boitier – Profil boitier**

#### ❑ **Application d'un profil personnalisé aux raw uniquement**

- Etape **facultative** principalement utilisée pour garantir la fidélité des couleurs (publicité, œuvres d'art…)
- Nécessité d'utiliser une mire de calibration à la prise de vue
- Obligation d'employer un logiciel supplémentaire avant

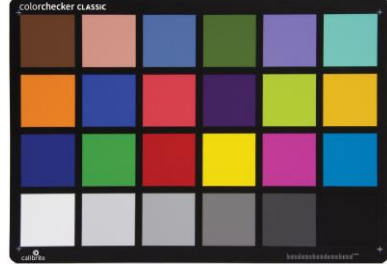

#### traitement

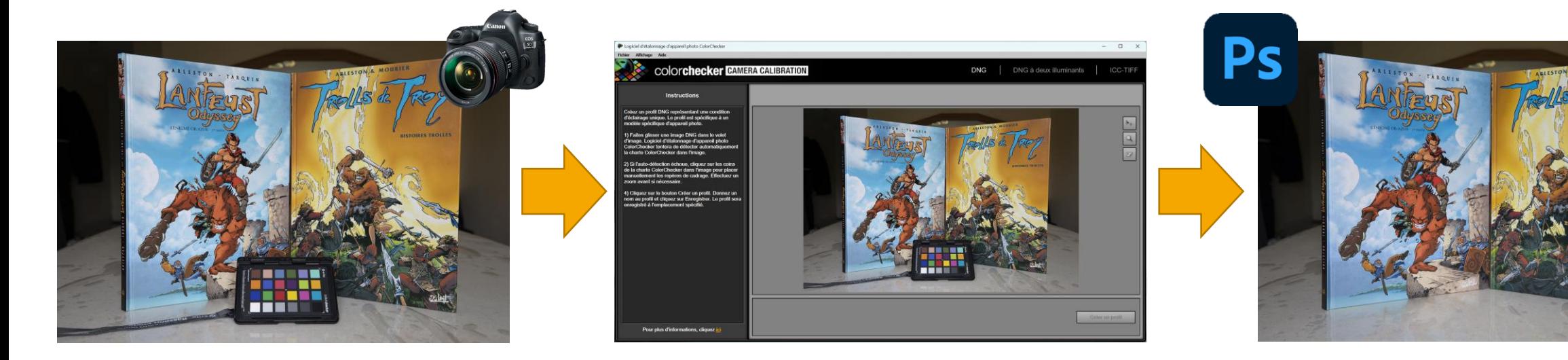

# **Dématriçage – Profil photo**

#### ❑ **Le dématriçage**

**Le Raw n'est pas une image contrairement à un Jpg ou un Tiff**. C'est un

fichier qui contient des données brutes transmises par le capteur sans interprétation

- Le dématriçage correspond donc à une interprétation des données transmises par le capteur et traitées par le logiciel de visualisation afin de générer une image
- A l'image de l'encodage, **chaque logiciel de visualisation propose un dématriçage** appelé aussi dérawtisation ou développement

## **Dématriçage – Profil photo**

■ C'est durant cette étape de dématriçage que les logiciels attribuent un profil à l'image dont ceux de l'appareil pour les Jpg

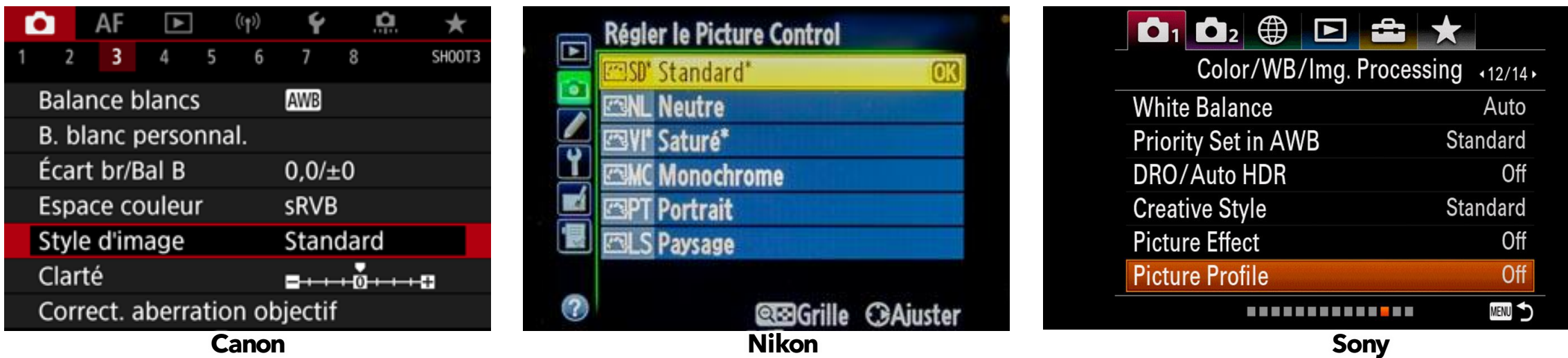

## **Dématriçage – Profil photo**

- Le traitement des photos dépend du choix du profil à l'import
- Ces profils sont appareils dépendants

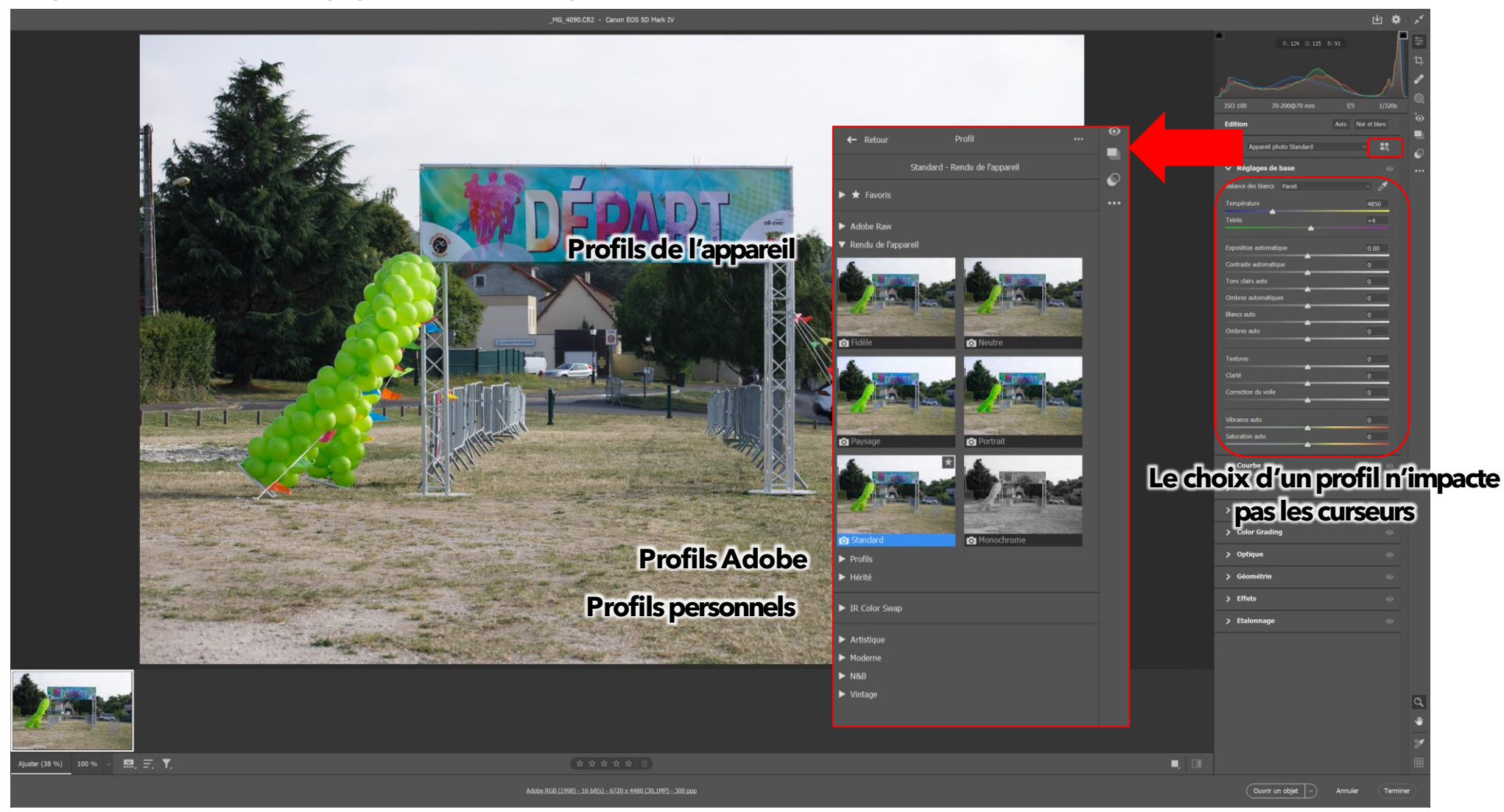

# **Affichage - Calibration écran – Profil écran**

#### ❑ **Application d'un profil aux écrans**

- Etape indispensable si on veut conserver une cohérence dans le workflow. Par défaut, les écrans ont une calibration usine pas forcément représentative de la réalité
- Un écran vieillit → dérive des couleurs dans le temps
- D'où la nécessité de calibrer régulièrement son écran afin de garantir la fidélité des rendus
- Utilisation d'une sonde (application associée) qui va charger le profil au lancement de l'OS

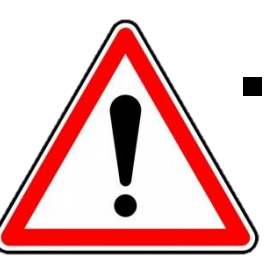

- Ces profils sont **uniquement** dédiés aux écrans et non aux photos
	- ◆ en aucun cas ils ne doivent être utilisés dans

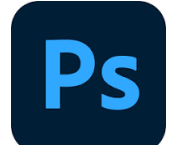

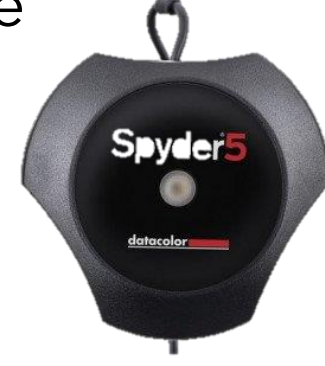

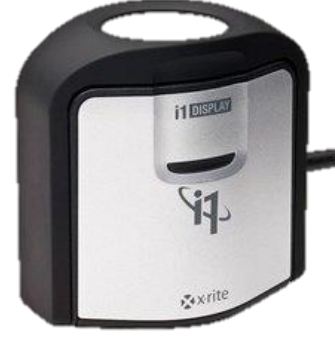

## **Traitement – Espace colorimétrique**

- ❑ **sRGB (1996) :** utilisé par la majorité des écrans et l'Internet ➔ le plus petit ❑ **Adobe RGB (1998) :** utilisé par des écrans dédiés ➔ profil plus grand
- ❑ **Prophoto:** espace le plus large ➔ aucun écran ne l'affiche
- ❑ **Couleurs exprimées selon espace Lab**
	- **L** : luminance : du noir au blanc
	- **a** : couleurs du vert au rouge
	- **b** : couleurs du bleu au jaune

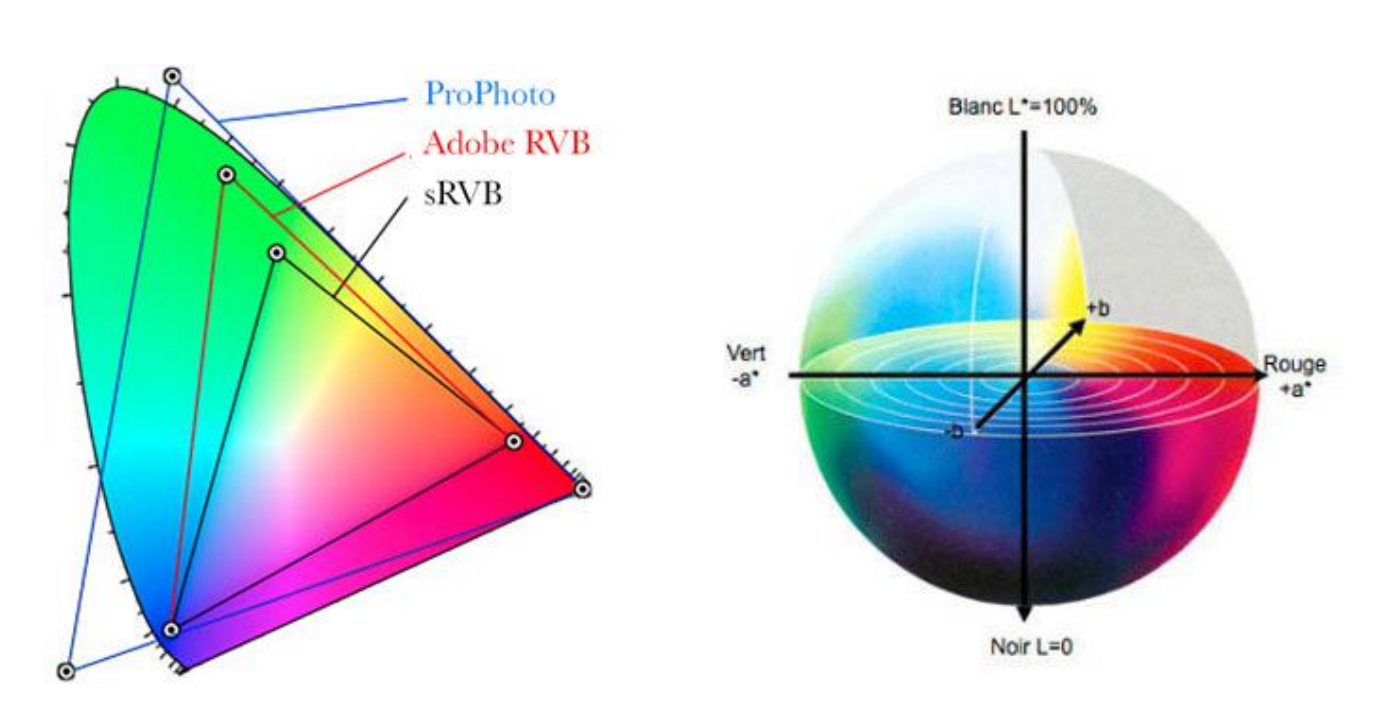

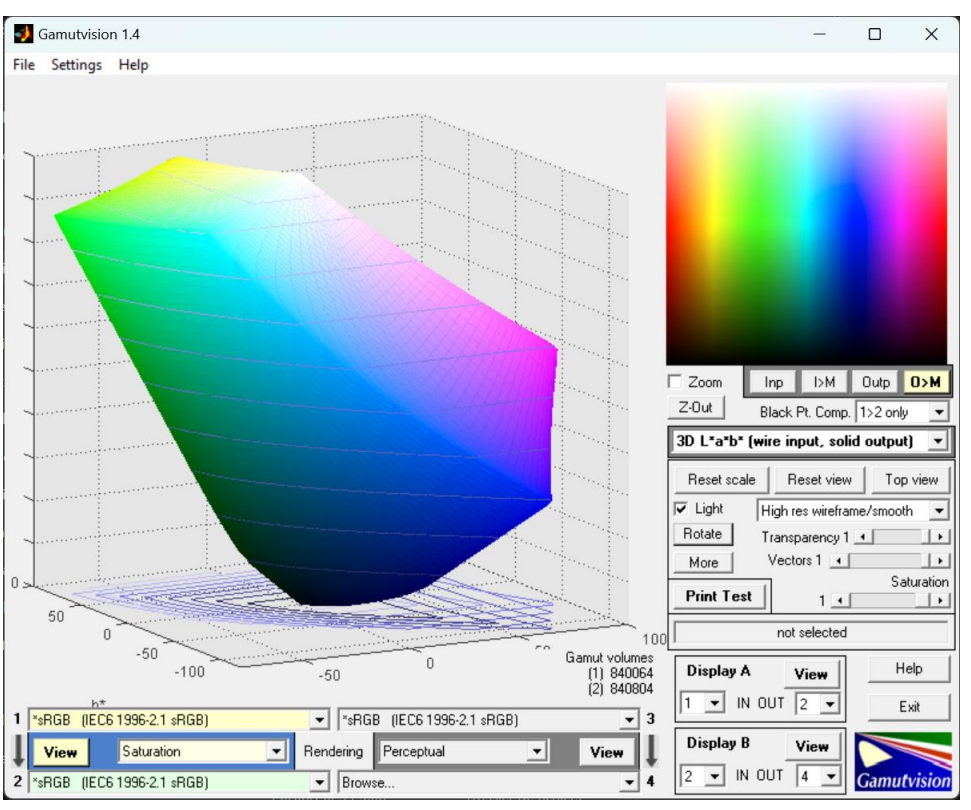

## **Impression– Profil icc**

#### ❑ **Préparer son fichier pour l'impression**

- Le résultat de l'impression dépend de 3 facteurs :
	- ➢ L'imprimante
	- ➢ Le type d'encre (pigmentaire ou colorant)
	- ➢ Le papier

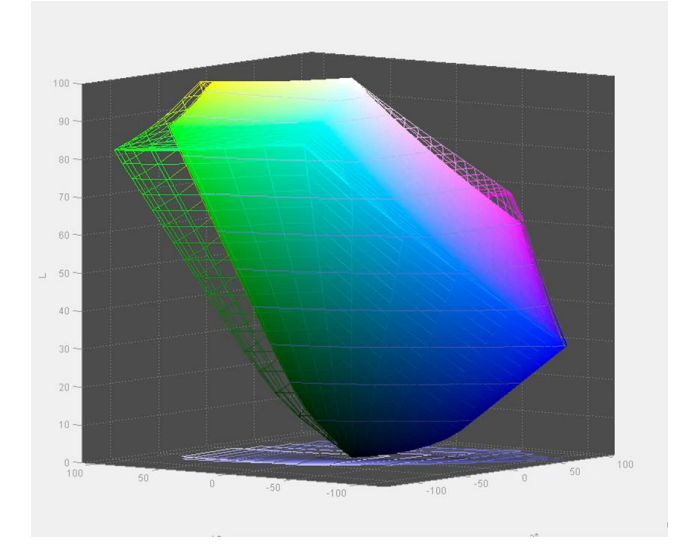

- **EXTE:** Ils sont regroupés sous un **profil icc** qui permet de simuler l'impression ➔ **épreuvage écran**
- Le principe est d'attribuer ce profil à la photo à imprimer et de la retoucher de telle sorte à ce qu'elle soit à son goût
- Les profils des imprimantes sont petits et elles n'impriment pas les couleurs saturées ➔ d'où la nécessite d'effectuer cette étape

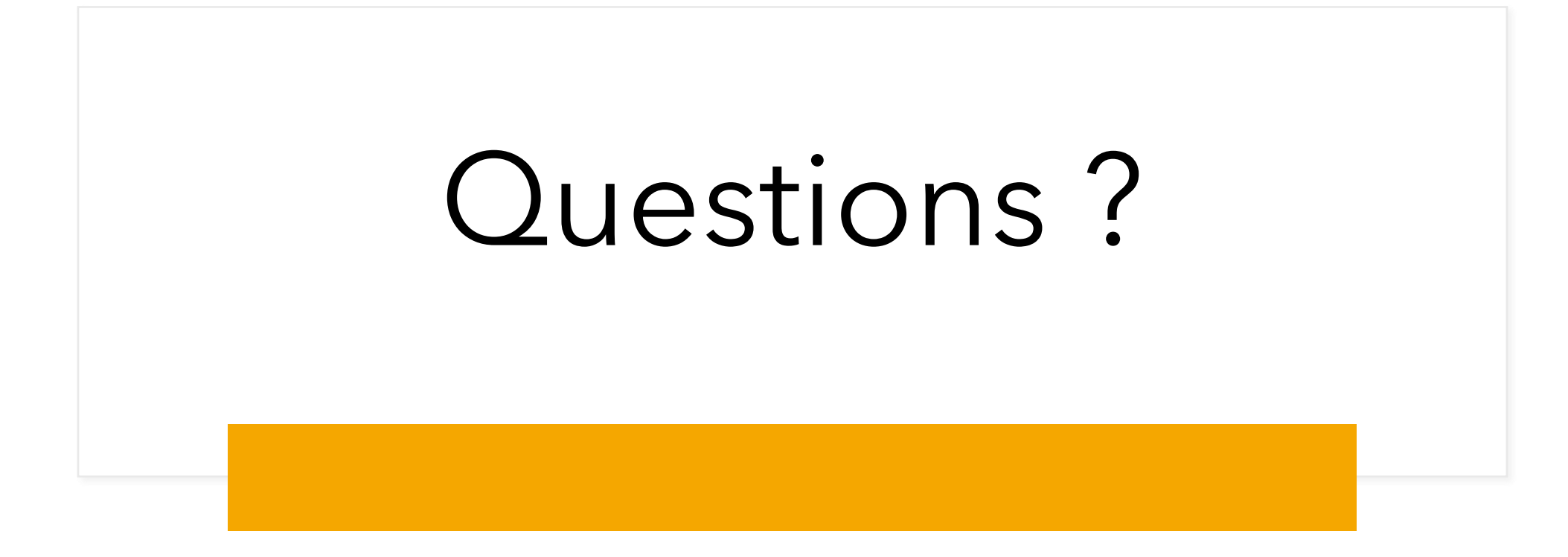